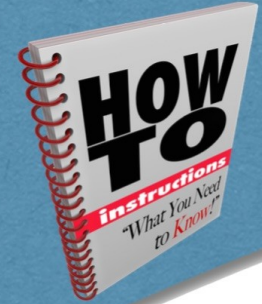

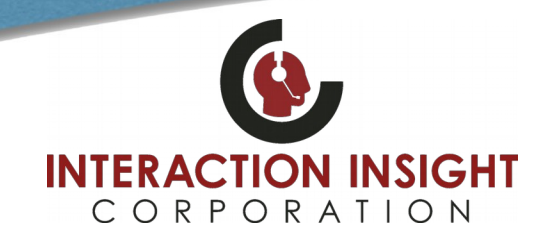

## **Playback Calls In Chrome And Firefox**

#### **Web Browser Support**

The Quantify suite of applications are all accessed using a web browser. Quantify supports Internet Explorer, Chrome and Firefox. Note that Chrome and Firefox does support most but not all Quantify applications and features — see "Supported Apps & Features" on page 2 for details.

#### **Setup Files**

Before you set up Chrome or Firefox, load the following files onto the PC being configured.

- Red Box Replay Server installer **ReplayServerSetup.msi** You can download from: [ReplayServerSetup Download Link](https://interactionic-my.sharepoint.com/:u:/p/rhayles/ES605sk53EVDqMVQxksQbaEBir7xpU6Cp47FTKqshsC1kA?e=lWU1TH)
- Microsoft .NET Framework 4.6.2. You can download from: [www.microsoft.com/en-us/download/details.aspx?id=53344](http://www.microsoft.com/en-us/download/details.aspx?id=53344)

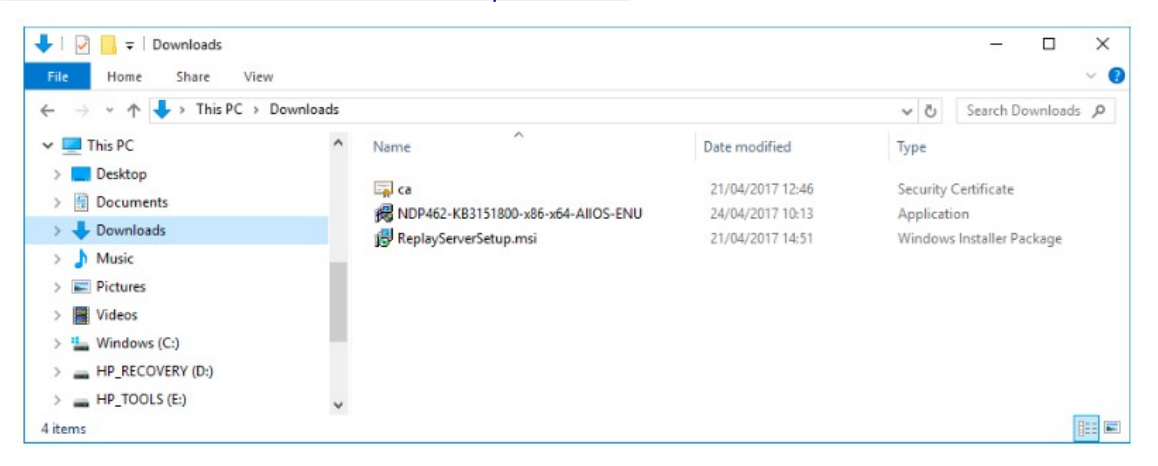

#### **Set Up a Client PC**

1. Install Microsoft .NET Framework 4.6.2 using the installer — just double click the installer and follow the on-screen instructions.

Note that Chrome and Firefox both require .NET 4.6.2 and Internet Explorer requires .NET 3.5. If you use IE as well as Chrome or Firefox, you will need to install **both** .NET 3.5 and .NET 4.6.2.

- 2. Install the Red Box Replay Server run the **ReplayServerSetup.msi** file.
- 3. Set the browser zoom settings to 100%. Other settings can cause issues within Quantify such as overlapping UI elements.
- 4. Test the browser setup: **Quantify** > **Search & Replay**, search for a call, and play a call there should be no errors. See "Troubleshooting" on page 3 if needed.

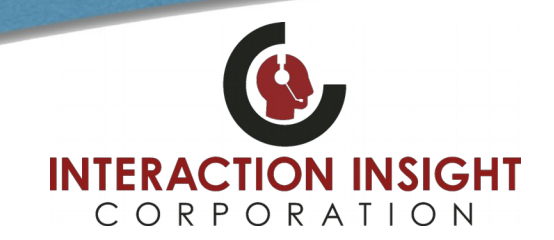

# **Playback Calls In Chrome And Firefox**

## **Supported Apps & Features**

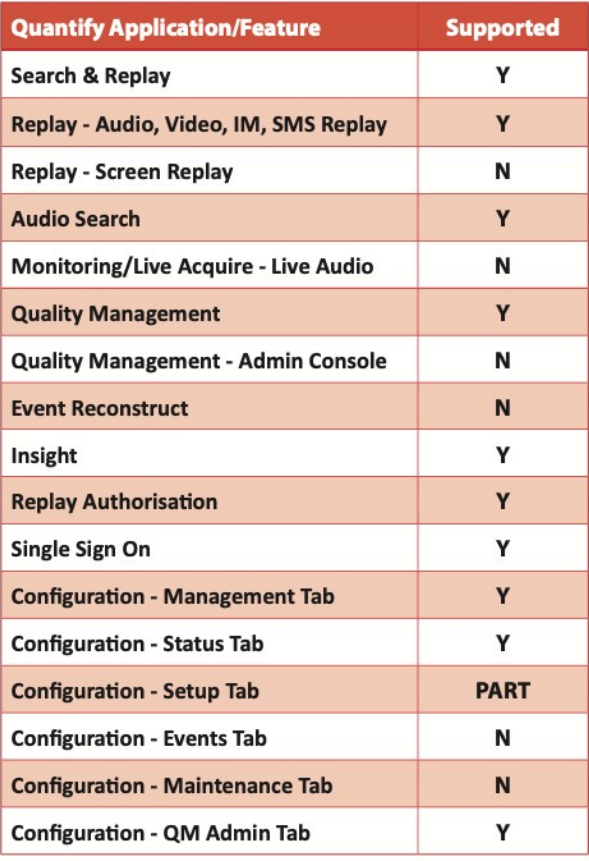

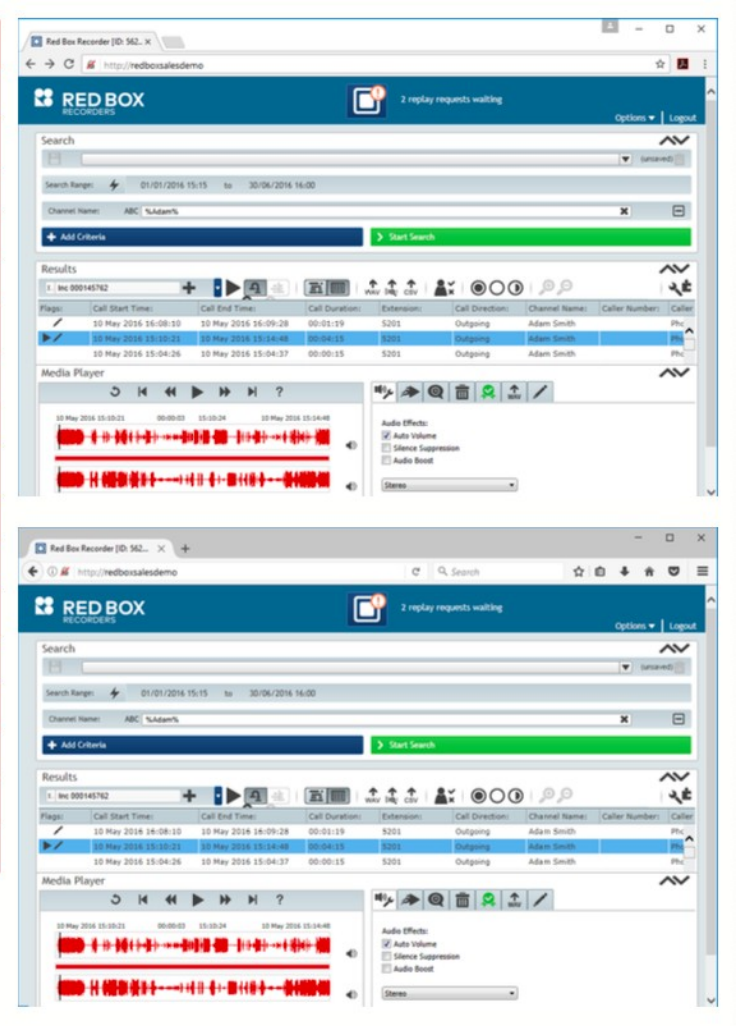

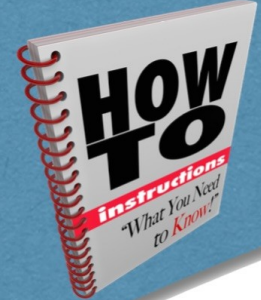

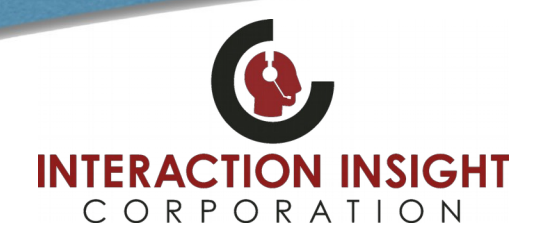

# **Playback Calls In Chrome And Firefox**

### **Troubleshooting**

When you test your browser setup, you may encounter an error. The following common error messages and solutions should help you to resolve most setup issues.

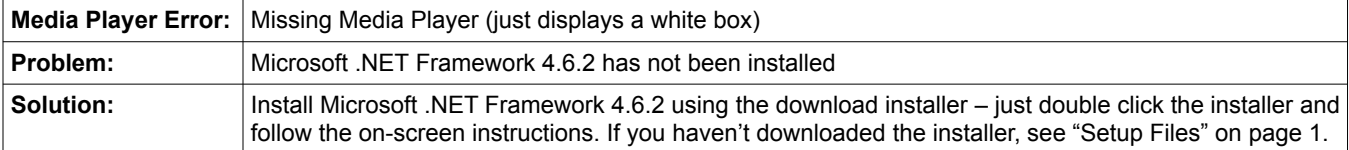

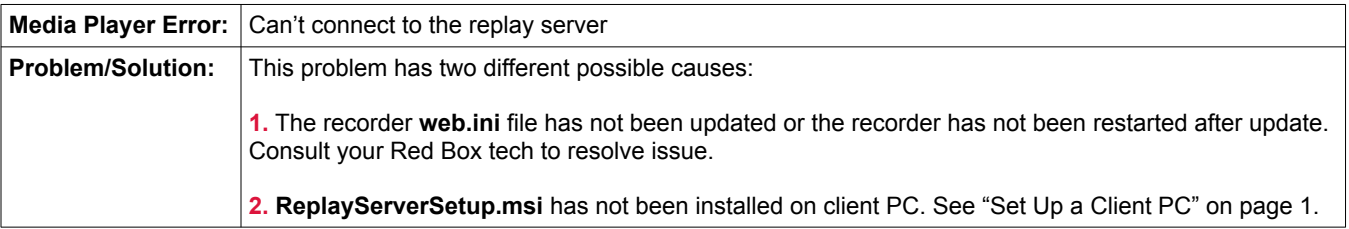

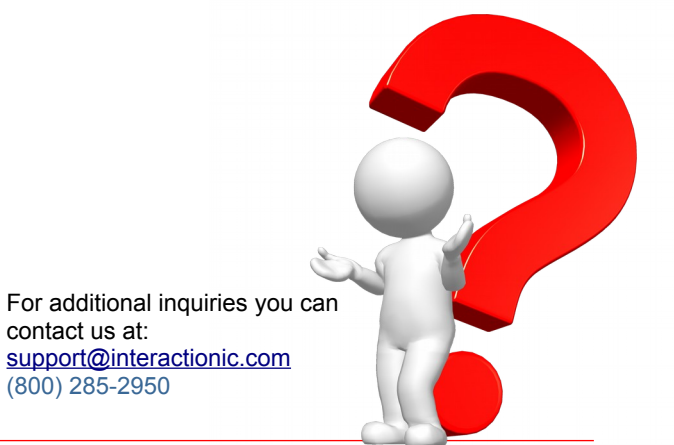